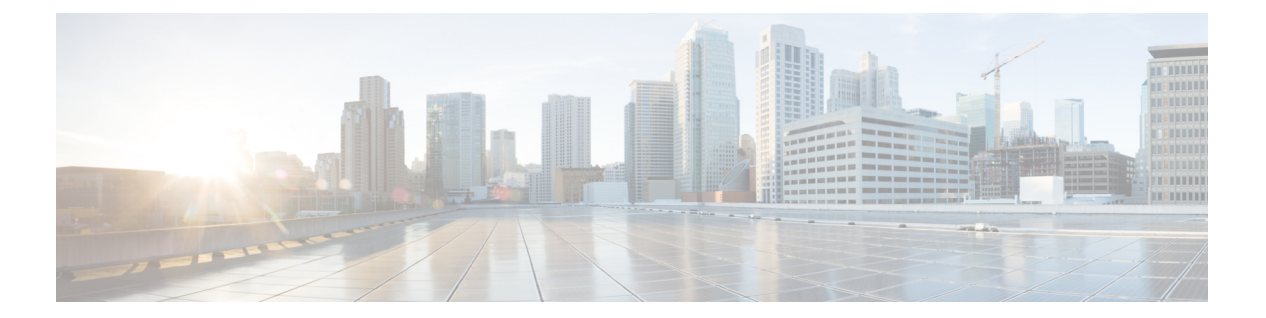

# 電話

- CemeipServer1  $(1 \sim -\tilde{\vee})$
- CemeipServer2  $(2 \sim \rightarrow \sim)$
- CtiServer1  $(2 \sim -\gamma)$
- CtiServer2  $(2 \sim -\gamma)$
- E911EdgeLocationWhiteList (2 ページ)
- E911NotificationURL  $(3 \sim -\check{y})$
- EnableCallPark  $(3 \sim \rightarrow \sim)$
- EnableDSCPPacketMarking (4 ページ)
- EnableE911EdgeLocationPolicy (4 ページ)
- EnableE911OnPremLocationPolicy (4 ページ)
- EnableNGEPolicy  $(5 \sim \rightarrow \sim)$
- LocalAuthenticationWithBiometrics (5 ページ)
- MakeCallHotKey (6 ページ)
- Meeting Server Address  $(6 \sim \rightarrow \sim)$
- Meeting Server Address Backup  $(6 \sim \rightarrow \sim)$
- Meeting Server Address Backup2  $(7 \sim -\check{\nu})$
- TftpServer1  $(7 \sim -\gamma)$
- TftpServer2  $(7 \sim -\gamma)$
- useCUCMGroupForCti (7 ページ)
- UseSIPforMobiles (8 ページ)

# **CcmcipServer1**

すべての Cisco Jabber クライアントに適用されます。 プライマリ CCMCIP サーバのアドレスを指定します。 このパラメータは、次の場合に必須です。 • CCMCIP サーバのアドレスが TFTP サーバのアドレスと異なる場合のみ。 CCMCIPサーバのアドレスがTFTPサーバのアドレスと同じ場合、クライアントはCCMCIP サーバに接続するために TFTP サーバのアドレスを使用できます。

• Cisco Unified Communications Manager リリース 8 を使用した展開。

Cisco Unified Communications Manager リリース 9 以降を使用した展開では、\_cisco-uds SRV レコードがプロビジョニングされていれば、クライアントが CCMCIP サーバーを検 出できます。

Cisco Unified Communications Manager リリース *9.x* 以前:Cisco Extension Mobility を有効にする 場合は、CCMCIPに使用される Cisco Unified Communications Manager ノードで cisco Extension Mobility サービスをアクティブにする必要があります。Cisco Extension Mobility の詳細につい ては、使用している Cisco Unified Communications Manager のリリースに応じた『機能および サービス』ガイドを参照してください。例:<CcmcipServer1>*server\_address*</CcmcipServer1>

#### **CcmcipServer2**

すべての Cisco Jabber クライアントに適用されます。

セカンダリ CCMCIP サーバのアドレスを指定します。

例:<CcmcipServer2>*server\_address*</CcmcipServer2>

### **CtiServer1**

すべての Cisco Jabber クライアントに適用されます。

プライマリ CTI サーバのアドレスを指定します。

ユーザがデスクフォン デバイスを所有している場合は、クライアントの設定で CTI サーバ ア ドレスを指定する必要があります。

例:<CtiServer1>*server\_address*</CtiServer1>

# **CtiServer2**

すべての Cisco Jabber クライアントに適用されます。 セカンダリ CTI サーバーのアドレスを指定します。

例:<CtiServer2>*server\_address*</CtiServer2>

# **E911EdgeLocationWhiteList**

すべての Cisco Jabber クライアントに適用されます。

セミコロンで区切られた最大 30 のサービスセット ID(SSID)のホワイトリストを指定しま す。

E911EdgeLocationPolicy パラメータが true に設定されている場合は、このパラメータを必ず構 成してください。その後クライアントは、モバイルおよびリモート アクセス ネットワーク向 けの Expressway を介して企業のネットワークに接続するユーザを監視します。

例:

<EnableE911EdgeLocationPolicy>true</EnableE911EdgeLocationPolicy> <E911EdgeLocationWhiteList>SSID1;SSID2 </E911EdgeLocationWhiteList>

#### **E911NotificationURL**

すべての Cisco Jabber クライアントに適用されます。

この機能は、完全 UC モードまたはモード携帯電話のみで利用可能です。IM 専用モードの展 開では使用できません。

前提条件: telephony\_enabled パラメータを true に設定しておく必要があります。

Jabberにログインするたびに、カスタマイズ可能な免責事項に関するメッセージまたは通知が ユーザーに表示されます。テレフォニー機能を有効にする前にユーザーはこれに同意する必要 があります。このプロンプトにより、ユーザーは免責事項または通知を確認できます。

このパラメータの値を、通知メッセージをホストしている有効な HTML Web ページの URL に 設定します。

例:

**<E911NotificationURL>***http://www.example.com/e911.html***</E911NotificationURL>**

企業ネットワークの外部で稼働するすべての Jabber クライアントで Web ページが正しく表示 されるようにするには、スクリプトおよびリンク タグが E911NotificationURL パラメータでサ ポートされていないため、Web ページに静的な HTML ページを指定する必要があります。

#### **EnableCallPark**

すべてのクライアントに適用されます。

クライアントでコールパーク機能を使用できるかどうかを指定します。コールパーク機能にア クセスするには、コール ウィンドウで [その他(More)] オプションを選択します。

- true (デフォルト): コールパークが有効です。
- false: コールパークが無効です。コールパーク オプションが [詳細 (More) ] ボタンの下 に表示されません。
- 例:<EnableCallPark>false</EnableCallPark>

#### **EnableDSCPPacketMarking**

Mac 版 Cisco Jabber およびモバイルクライアント版 Cisco Jabber に適用されます。

EnableDSCPPacketMarking がこれらの値のいずれかで設定されている場合、Cisco Jabber クライ アントの [コールのDiffServを有効化する (Enable Differentiated Service for Calls) ] オプションは 表示されません。

DSCP マーキングがパケットに適用されるかどうか指定します。

- true(デフォルト):DSCP マーキングが有効になり、クライアント内のチェックボック スは表示されません。
- false:DSCP マーキングはパケットに対して実行されず、クライアント内のチェックボッ クスは表示されません。
- 例:<EnableDSCPPacketMarking>false<EnableDSCPPacketMarking>

### **EnableE911EdgeLocationPolicy**

すべての Cisco Jabber クライアントに適用されます。

ユーザがモバイルおよびリモートアクセス向け Expressway を介して企業のネットワークに接 続するときに、クライアントがワイヤレス ロケーション モニタリングを使用することを指定 します。

• true:Cisco Jabber がワイヤレスロケーションを監視します。

また、サービスセット ID (SSID) を使用して、E911EdgeLocationWhiteList パラメータを 構成する必要があります。セミコロンで区切られた最大30のSSIDのリストを構成できま す。

• false(デフォルト): Cisco Jabber はワイヤレスロケーションを監視しません。

例:

```
<EnableE911EdgeLocationPolicy>true</EnableE911EdgeLocationPolicy>
<E911EdgeLocationWhiteList>SSID1;SSID2</E911EdgeLocationWhiteList>
```
# **EnableE911OnPremLocationPolicy**

すべての Cisco Jabber クライアントに適用されます。

クライアントがオンプレミス展開でワイヤレス ロケーション モニタリング サービスを使用す ることを指定します。

• true:Cisco Jabber がワイヤレスロケーションを監視します。

**4**

• false (デフォルト): Cisco Jabber はワイヤレスロケーションを監視しません。

```
例:
```
<EnableE911OnPremLocationPolicy>true</EnableE911OnPremLocationPolicy>

# **EnableNGEPolicy**

すべての Cisco Jabber クライアントに適用されます。

メディアが次世代の暗号化ポリシー(AES256-GCMなど)で暗号化されるかどうかを指定しま す。

このパラメータは、次の 4 つの値のいずれかで構成できます。

- eNever:メディアは次世代の暗号化ポリシーで暗号化されません。
- eOnPremOnly (デフォルト): メディアはオンプレミスネットワークの次世代暗号化ポリ シーで暗号化されます。
- eEdgeOnly:メディアは Expressway ネットワークの次世代暗号化ポリシーで暗号化されま す。
- eAlways:メディアは常に次世代の暗号化ポリシーで暗号化されます。
- 例: <EnableNGEPolicy>eOnPremOnly</EnableNGEPolicy>

# **LocalAuthenticationWithBiometrics**

モバイルクライアント版 Cisco Jabber に適用されます。

Cisco Jabber が Jabber にサインインするために、ユーザーデバイスで指紋認証または顔認識を 使用するかどうかを指定します。

次のいずれかの値を使用して、このパラメータを構成できます。

- AdminEnabled:Cisco Jabber は、指紋または顔認識 を使用して認証するようにユーザーに 促します。ユーザーは、生体認証を使用して Cisco Jabber にサインインするか、サインイ ンするたびにログイン情報を入力する必要があります。
- · UserDecision (デフォルト): Cisco Jabberは、指紋または顔認識指紋、または顔認識によ る認証を使用して認証するようにユーザーに促します。ユーザーは、生体認証を使用して Cisco Jabber にサインインするかどうかを決めることができます。
- AdminDisabled:Cisco Jabber は、指紋または顔認識 による認証を使用しません。ユーザー にプロンプトは表示されません。

認証が失敗した場合、Cisco Jabber は、ユーザーがサインインするたびにログイン情報を入力 するように求めます。

例:<LocalAuthenticationWithBiometrics>AdminDisabled</LocalAuthenticationWithBiometrics>

# **MakeCallHotKey**

Windows 版 Cisco Jabber に適用されます。

クライアントでキーボードショートカットを定義するキーの組み合わせを指定します。ショー トカットを使用すると、ユーザーは別のアプリケーションからテキストをコピーして、クライ アントに貼り付けることができます。キーの組み合わせを構成すると、そのキーボードショー トカットで別のアプリケーションが行う操作が上書きされます。

- true(デフォルト):クリックツーコールを行うためのキーボードショートカットとして CTRL+SHIFT+J が有効になっています。
- false:キーボードショートカットは無効です。
- specify your own keyboard shortcut:このパラメータの値として別のキーボードショートカッ トを指定します(MakeCallHotKey =CTRL+SHIFT+R など)。独自に定義したキーボード ショートカットでは、CTRL および [SHIFT または ALT (両方ではない)] + 文字、または CTRL + 文字を使用できます。
- 例:<MakeCallHotKey>false</MakeCallHotKey>

### **Meeting\_Server\_Address**

デスクトップクライアント版 Cisco Jabber に適用されます。

ユーザーのプライマリ Cisco Webex Meetings サイト URL を指定します。

Windows 版 Cisco Jabber クライアントは、この会議サイトを [オプション (Options)] ウィンド ウのユーザーのホストアカウントに入力します。Mac 版 Cisco Jabber クライアントは、この会 議サイトを **[**設定(**Preferences**)**]** > **[**会議(**Meetings**)**]** ウィンドウのユーザーのホストアカウ ントに入力します。会議サイトにログイン情報が必要な場合、ユーザーは自分のログイン情報 を入力してホストアカウントをセットアップし、自分のWebexMeetingsにアクセスできます。

#### Ú

無効な会議サイトを指定すると、ユーザはクライアント ユーザ インターフェイスで会議 サイトを追加または編集できません。 重要

例:<Meeting Server Address>*Meeting Site URL*</Meeting Server Address>

#### **Meeting\_Server\_Address\_Backup**

すべての Cisco Jabber クライアントに適用されます。

ユーザーのセカンダリ Cisco Webex Meetings サイト URL を指定します。

例:<Meeting\_Server\_Address\_Backup>*meeting\_site\_URL*</Meeting\_Server\_Address\_Backup>

**6**

# **Meeting\_Server\_Address\_Backup2**

すべての Cisco Jabber クライアントに適用されます。

- ユーザーのターシャリ Cisco Webex Meetings サイト URL を指定します。
- 例: <Meeting Server Address2>meeting site URL</Meeting Server Address2>

#### **TftpServer1**

すべての Cisco Jabber クライアントに適用されます。

デバイス構成ファイルがあるプライマリの Cisco Unified Communications Manager TFTP サービ スのアドレスを指定します。値として次のいずれかを設定します。

- ホスト名 (hostname)
- IP アドレス(*123.45.254.1*)
- FQDN (*hostname.domain.com*)

このパラメータは、次の場合にのみクライアント構成で設定する必要があります。

- 電話機モードでクライアントを展開する場合。
- デバイス構成の TFTP サーバーアドレスは、クライアント構成の TFTP サーバ アドレスと 異なります。

インストール時に、引数 TFTP を使用してクライアント構成ファイルが配置される TFTP サーバーのアドレスを設定する必要があります。

例:<TftpServer1>*hostname*</TftpServer1>

#### **TftpServer2**

すべての Cisco Jabber クライアントに適用されます。

セカンダリの Cisco Unified Communications Manager TFTP サービスのアドレスを指定します。

例:<TftpServer2>*hostname*</TftpServer2>

# **useCUCMGroupForCti**

デスクトップクライアント版 Cisco Jabber に適用されます。

Cisco Unified Communications Manager グループが CTI サーバーのロードバランシングを処理す るかどうかを指定します。次のいずれかの値を設定します。

- true: Cisco Unified Communications Manager グループが CTI ロードバランシングを処理し ます。この値は、電話機モードの展開でのみ設定する必要があります。フル UC モードで は、プレゼンス サーバが CTI ロード バランシングを自動的に処理します。
- false (デフォルト): Cisco Unified Communications Manager グループが CTI ロードバラン シングを処理しません。
- 例:<useCUCMGroupForCti>true</useCUCMGroupForCti>

### **UseSIPforMobiles**

モバイルクライアント版 Cisco Jabber に適用されます。

同じドメインにある場合でも、SIP URI が常に表示されるように指定します。

- true:同じドメインであっても、常に SIP URI を表示します。
- false (デフォルト):同じドメインの場合はドメイン名を表示し、異なるドメインの場合 は SIP URI を表示します。

**8**

電話

翻訳について

このドキュメントは、米国シスコ発行ドキュメントの参考和訳です。リンク情報につきましては 、日本語版掲載時点で、英語版にアップデートがあり、リンク先のページが移動/変更されている 場合がありますことをご了承ください。あくまでも参考和訳となりますので、正式な内容につい ては米国サイトのドキュメントを参照ください。